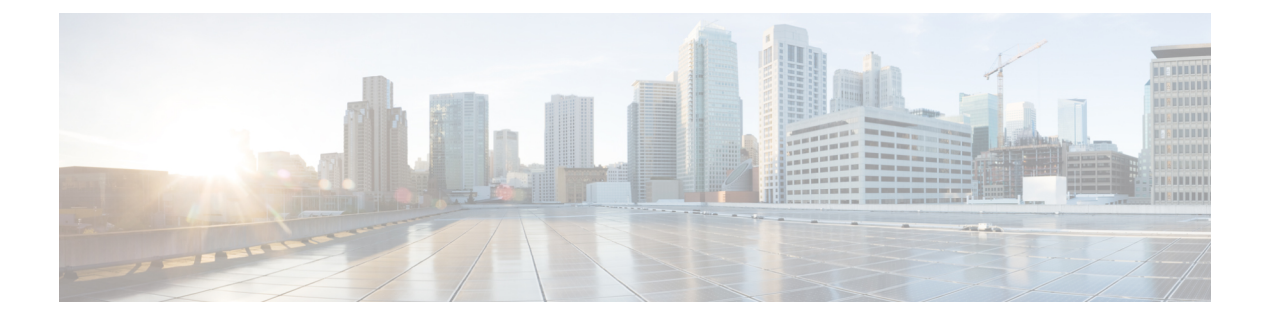

# スイッチ間リンク診断の構成

この章では、Cisco MDS スイッチで ISL 診断を構成する方法について説明します。

- ISL 診断に関する情報, on page 1
- ISL 診断の構成, on page 6
- ISL 診断のデバッグ, on page 17
- その他の参考資料, on page 20

# **ISL** 診断に関する情報

ISL 診断機能は、ネットワーク内の Cisco MDS スイッチ間のスイッチ間リンクの正常性を検証 するのに役立ちます。

ISL 診断を使用して、次のテストを実行できます。

- 遅延テスト
- シングル ホップ トラフィック テスト
- マルチホップ エンドツーエンド トラフィック テスト

### サポートされるプラットフォーム

ISL 診断は、次のプラットフォームでサポートされています。

- Cisco MDS 9500 シリーズ スイッチ
- Cisco MDS 9700 シリーズ スイッチ
- Cisco MDS 9396S スイッチ
- Cisco MDS 9396T スイッチ
- Cisco MDS 9148T スイッチ
- Cisco MDS 9132T スイッチ
- Cisco MDS 9500 シリーズ スイッチ
- Cisco MDS 9700 シリーズ スイッチ
- Cisco MDS 9396S スイッチ
- ISL 診断は、Cisco MDS 9700 スイッチの次の FC モジュールでサポートされています。
	- Cisco MDS 9500 シリーズ スイッチの高度な 8 Gbps モジュール
		- DS-X9232-256K9
		- DS-X9248-256K9
	- Cisco MDS 9700 シリーズ スイッチの 16 Gbps モジュール
		- DS-X9448-768K9
		- DS-X9334-K9
	- Cisco MDS 9700 シリーズ スイッチの 32 Gbps モジュール
		- DS-X9648-1536K9
- ISL 診断は、Cisco MDS 9500 スイッチの次の FC モジュールではサポートされていません。
	- DS-X9224-96K9
	- DS-X9248-96K9
	- DS-X9248-48K9
	- DS-X9304-18K9

### 注意事項と制約事項

- Cisco MDS 9700 48 ポート 64 Gbps スイッチング モジュール (DS-X9748-3072K9) は、遅 延テストをサポートしていません。
- 診断テストは、両側の異なるスイッチファミリの2つのサポートされているモジュール間 で実行できます。
- モジュールの ISL 診断サポートは、ジェネレータ ポートとリフレクタ ポートのみに制限 されています。
- ISL 診断は、Nexus 2000、Nexus 5000 などの他の非 MDS スイッチではサポートされていま せん。
- ISL診断は、Cisco MDSスイッチのFCoEおよびIPSポートではサポートされていません。
- ISL 診断は、16 GbpsFEC 対応リンクではサポートされていませんが、FEC のない 16 Gbps リンクではサポートされています。
- ISL 診断は、高密度波長分割多重化(DWDM)リンクではサポートされていません。

### 遅延テスト

遅延テストは、2 つの Cisco MDS スイッチ間の ISL の遅延を測定します。同じスイッチ上にあ るポートで遅延テストを実行できます。テストを実行するには **diagnostic isl reflector** および **diagnostic isl generator** コマンドを使用します。詳細については、スイッチ間リンク診断の構 成, on page 1を参照してください。

**Figure 1:** 同じスイッチのポートで実行される遅延テスト

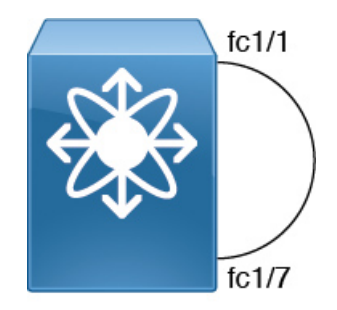

フレームは、リフレクタスイッチポートによって、タイムスタンプがキャプチャされるジェネ レータ スイッチにループバックされます。

タイムスタンプを使用すると、リフレクタポートの遅延だけでなく、リンクの遅延も両方向で 測定できます。ケーブル長は、リンク遅延のみを使用して計算されます。報告されたケーブル 長の精度は +/- 2 メートルです。Cisco MDS スイッチでは、ケーブル長(遅延テスト用)は、 ケーブル長の 50 メートルまで検証されています。

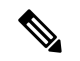

遅延テストを実行するときは、ジェネレータ ポートとリフレクタ ポートの両方が管理ダ ウン(「シャットダウン」)状態であり、ポートチャネルの一部ではない必要がありま す。 **Note**

Figure 2: 遅延テスト, on page 3 に、遅延テストの詳細を示します。

**Figure 2:** 遅延テスト

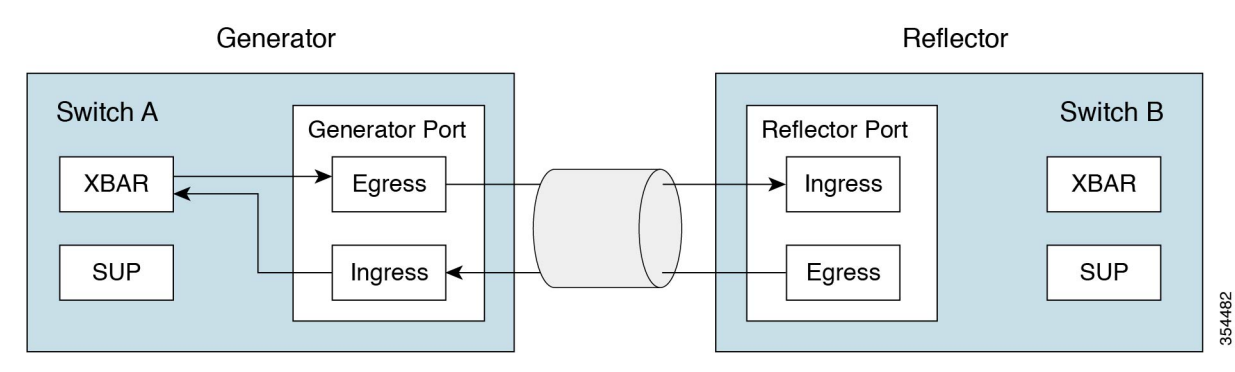

### シングル ホップ トラフィック テスト

シングル ホップ トラフィック テストでは、さまざまなフレーム レートでトラフィックを処理 する ISL の効率をチェックすることにより、ISL の状態を検証します。同じスイッチ上にある ポートでシングル ホップ トラフィック テストを実行できます。**diagnostic isl reflector** および **diagnostic isl generator**コマンドを使用して、テストを実行できます。詳細については、スイッ チ間リンク診断の構成, on page 1を参照してください。

**Figure 3:** 同じスイッチのポートで実行されるシングル ホップ トラフィック テスト

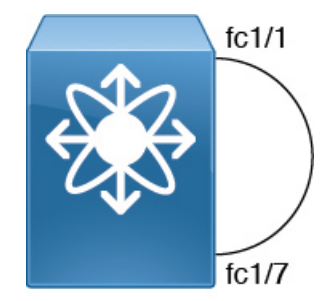

ファイバチャネル(FC)フレームは、MACハードウェアで使用可能な内部トラフィックジェ ネレータ機能を使用してジェネレータスイッチで生成されます。これらのフレームは、テスト 対象の ISL を介してジェネレータ スイッチポートから送信されます。リフレクタ スイッチは フレームを受信し、通常のファブリック スイッチング パスを介してそれらを切り替え、受信 したポートを介してフレームをテスト中の ISL に送信します。

ISLトラフィックの効率は、ジェネレータスイッチポートで受信したパケット数に基づいて計 算されます。

シングル ホップ テストを実行する場合、ジェネレータ ポートとリフレクタ ポートの両 方が管理ダウン(「シャットダウン」)状態であり、ポートチャネルの一部ではない必 要があります。 **Note**

次のシナリオでは、トラフィック テストがエラーを返します。

- ISL が起動していない場合。
- ジェネレータ ポートに内部トラフィック ジェネレータ機能がない場合。
- リフレクタがループバック モードになっていない場合。

Figure 4: シングル ホップ トラフィック テスト, on page 5 は、シングル ホップ トラフィック テストの詳細を示しています。

**Figure 4:** シングル ホップ トラフィック テスト

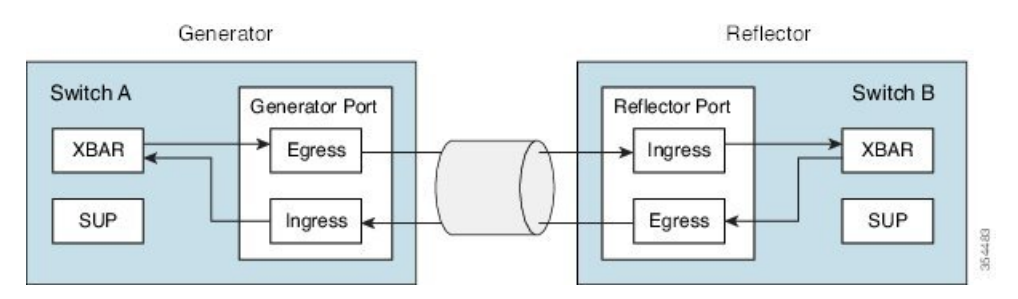

トラフィックはすべてのクロスバー リンクを横切ります。

### マルチホップ エンドツーエンド トラフィック テスト

マルチホップ テストでは、ファブリック内のホスト スイッチとターゲット スイッチ間の ISL の状態を評価します。

ホストをファブリック内のターゲットに接続する前に、マルチホップテストを使用して、ホス ト ポートとターゲット ポート間のファブリック パスをテストします。

ホスト スイッチとターゲット スイッチの間に複数のホップが存在できます。中間スイッチに 特定の構成は必要ありません。

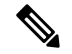

ファブリック内の中間スイッチには、ジェネレータとリフレクタ ポートの間にルートが 存在する限り、それらの間に任意のインターフェイスまたはリンク(FC、FCoE、IPS な ど)を含めることができます。 **Note**

ファイバーチャネル(FC)フレームは、ジェネレータスイッチポートで生成され、最初のホッ プ リンクに送信されます。これらのフレームは、リフレクタ スイッチに到達するまで中間ス イッチを通過します。次に、リフレクタスイッチがフレームを切り替え、ジェネレータスイッ チに戻します。ジェネレータスイッチで受信したパケット数に基づいて、ISLの効率が表示さ れます。

マルチホップ トラフィック テストは、ジェネレータおよびリフレクタ スイッチのドメイン ID に基づいています。

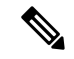

マルチホップ トラフィック テストを実行する場合、ジェネレータ ポートとリフレクタ ポートの両方が管理ダウン(「シャットダウン」)状態であり、ポートチャネルの一部 ではない必要がありますが、マルチホップ トラフィック テストによって使用される ISL 上でトラフィックが実行される可能性があります。 **Note**

Figure 5: マルチホップ エンドツーエンド トラフィック テスト , on page 6 は、マルチホップ エンドツーエンド トラフィック テストの詳細を示しています。

**Figure 5:** マルチホップ エンドツーエンド トラフィック テスト

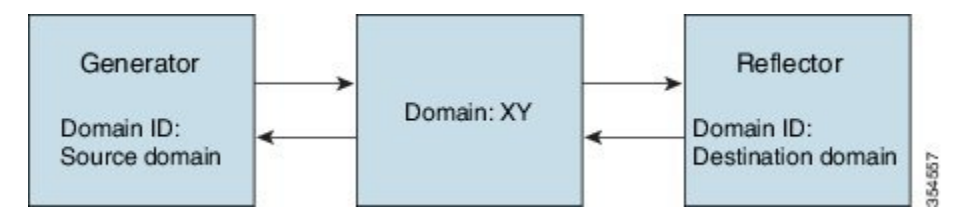

トラフィックはすべてのクロスバー リンクを横切ります。

## **ISL** 診断の構成

### **Cisco MDS 9700** シリーズ スイッチでの遅延テストの構成

ジェネレータとリフレクタ スイッチ間の遅延テストを構成するには、次のタスクを実行しま す。 このタスクは、Cisco MDS 9700 シリーズ スイッチの次のモジュールでサポートされてい ます。 • DS-X9448-768K9 • DS-X9334-K9 • DS-X9648-1536K9 **Note**

### **Procedure**

ステップ1 次のコマンドを使用してループバックモードに設定することにより、遅延をテストするために リフレクタ スイッチのテスト インターフェイスを有効にします。

switch B# **diagnostic isl reflector latency\_test loop-back interface** *interface id* **enable**

ステップ **2** テストを実行して結果を表示するようにジェネレータ スイッチを構成します。

switch A# **diagnostic isl latency-test interface** *interface id*

ステップ **3** 遅延テストのためにリフレクタ ポートを無効にするには、リフレクタ スイッチで次のコマン ドを構成します。

switch B# **diagnostic isl reflector latency\_test loop-back interface** *interface id* **disable**

#### 遅延テスト

遅延テストを開始する前に、両方のスイッチのテストインターフェイスポートをシャッ トダウンします。

switch A# **shutdown interface fc4/1** switch B# **shutdown interface fc1/13**

次の例は、遅延テストのためにリフレクタスイッチのポートを有効にする方法を示し ています。

switch B# **diagnostic isl reflector latency\_test loop-back interface fc1/13 enable** Reflector Configuration Successful.

次の例は、遅延テストを実行する方法を示しています。

switch A# **diagnostic isl latency-test interface fc4/1** Waiting for sync to be achieved on the link .... Sync is achieved, Link has been initialized. Starting the test .... --------------------------------------------------------- Latency test Result for port: fc4/1 Latency in the switch (in ns): 399 Latency in the cable (in ns):  $39$ <br>Length of the cable (accuracy  $+/- 2m$ ):  $4 m$ Length of the cable (accuracy  $+/- 2m$ ): ---------------------------------------------------------

次の例は、遅延テストのためにリフレクタスイッチのポートを無効にする方法を示し ています。

switch B# **diagnostic isl reflector latency\_test loop-back interface fc1/13 disable** Reflector Configuration Successful.

無効にされたインターフェイス ポートを再起動します。

switch A# **no shutdown interface fc4/1** switch B# **no shutdown interface fc1/13**

## 他のサポートされているプラットフォームでの遅延テストの構成

ジェネレータとリフレクタ スイッチ間の遅延テストを構成するには、次のタスクを実行しま す。

このタスクは、次の Cisco MDS スイッチでサポートされています。 **Note**

- Cisco MDS 9500 シリーズ スイッチ
- Cisco MDS 9396S スイッチ
- Cisco MDS 9396T スイッチ
- Cisco MDS 9148T スイッチ
- Cisco MDS 9132T スイッチ

#### **Procedure**

ステップ **1** 次のコマンドを使用してループバックモードに設定することにより、遅延をテストするために リフレクタ スイッチのテスト インターフェイスを有効にします。

switch B# **system health isl reflector latency\_test loop-back interface** *interface id* **enable**

ステップ **2** テストを実行して結果を表示するようにジェネレータ スイッチを構成します。

switch A# **system health isl latency-test interface** *interface id*

ステップ **3** 遅延テストのためにリフレクタ ポートを無効にするには、リフレクタ スイッチで次のコマン ドを構成します。

switch B# **system health isl reflector latency\_test loop-back interface** *interface id* **disable**

### 遅延テスト

遅延テストを開始する前に、両方のスイッチのテストインターフェイスポートをシャッ トダウンします。

switch A# **shutdown interface fc1/13** switch B# **shutdown interface fc4/25**

次の例は、遅延テストのためにリフレクタスイッチのポートを有効にする方法を示し ています。

switch B# **system health isl reflector latency\_test loop-back interface fc4/25 enable** Reflector Configuration Successful.

次の例は、遅延テストを実行する方法を示しています。

switch A# **system health isl latency-test interface fc1/13** Waiting for sync to be achieved on the link .... Sync is achieved, Link has been initialized. Starting the test ....

```
---------------------------------------------------------
Latency test Result for port: fc1/13
Latency in the switch (in ns): 5504
Latency in the cable (in ns): 664
Length of the cable (accuracy +/- 2m): 4.816514 m
---------------------------------------------------------
```
次の例は、遅延テストのためにリフレクタスイッチのポートを無効にする方法を示し ています。

switch B# **system health isl reflector latency\_test loop-back interface fc4/25 disable** Reflector Configuration Successful.

無効化されたインターフェイス ポートを再起動します。

switch A# **no shutdown interface fc1/13** switch B# **no shutdown interface fc4/25**

## **Cisco MDS 9700** シリーズ スイッチでのシングル ホップ トラフィック テストの構成

ジェネレータスイッチとリフレクタスイッチ間のシングルホップトラフィックテストを構成 するには、次のタスクを実行します。

#### **Procedure**

ステップ **1** 次のコマンドを使用してループバック モードに設定することにより、シングル ホップ トラ フィック テスト用のリフレクタ スイッチのテスト インターフェイスを有効にします。

switch B# **diagnostic isl reflector traffic\_test loop-back interface** *interface id* **enable**

- ステップ **2** 次のオプションの 1 つを使用してインターフェイスを構成します。
	- 所定のフレーム カウント、フレーム サイズ、およびレート (リンク スピード) パラメー タ向けのトラフィック テストを実行するように、ジェネレータ スイッチのインターフェ イスを構成します。

switch A# **diagnostic isl generator interface** *interface id* **start frame-count** *number* **rate** *value* **frame\_size min** *minimum size* **max** *maximum size* **step** *num*

• 所定の期間、フレーム サイズ、およびレート(リンク スピード) パラメータ向けのトラ フィック テストを実行するように、ジェネレータ スイッチのインターフェイスを構成し ます。

switch A# **diagnostic isl generator interface** *interface id* **start duration** *seconds* **rate** *value* **frame\_size min** *minimum size* **max** *maximum size* **step** *num*

ステップ **3** シングル ホップ トラフィック テストのリフレクタ ポートを無効にします。

switch B# **diagnostic isl reflector traffic\_test loop-back interface** *interface id* **disable**

ステップ **4** シングル ホップ トラフィック テストの結果を表示します。

switch B# **show diagnostic isl result interface** *interface id*

ステップ **5** シングル ホップ トラフィック テストを停止するには、次のコマンドを使用します。

switch A# **diagnostic isl generator interface** *interface id* **stop**

### シングル ホップ トラフィック テスト

シングル ホップ トラフィック テストを開始する前に、両方のスイッチのテスト イン ターフェイス ポートをシャットダウンします。

switch A# **shutdown interface fc4/5** switch B# **shutdown interface fc9/37**

次の例は、ループバック モードに設定して、シングル ホップ トラフィック テスト向 けにリフレクタ スイッチのテスト インターフェイスを有効にする方法を示していま す。

switch B# **diagnostic isl reflector traffic\_test loop-back interface fc9/37 enable** Reflector Configuration Successful.

次の例は、特定の期間、速度、およびフレームサイズのパラメータでジェネレータス イッチ上でトラフィック テストを実行する方法を示しています。

switch A# **diagnostic isl generator interface fc4/5 start duration 100 rate 25% frame\_size min 16 max 517 step 1**

次の例は、シングル ホップ トラフィック テストの結果を示しています。

switch A# **show diagnostic isl result interface fc4/5** --------------------------------------------------------- Single hop Traffic test Result for port: fc4/5 Packets Transmitted: 30621868 Packets Recieved: 30621868 ISL traffic Efficiency (percent): 100.0000 ---------------------------------------------------------

無効化されたインターフェイス ポートを再起動します。

switch A# **no shutdown interface fc4/5** switch B# **no shutdown interface fc9/37**

### 他のサポートされているプラットフォームでのシングル ホップ トラ フィック テストの構成

ジェネレータスイッチとリフレクタスイッチ間のシングルホップトラフィックテストを構成 するには、次のタスクを実行します。

#### **Procedure**

ステップ **1** ループバック モードに設定して、シングル ホップ トラフィック テスト向けにリフレクタ ス イッチのテスト インターフェイスを有効にします。

switch B# **system health isl reflector traffic\_test loop-back interface** *interface id* **enable**

- ステップ **2** 次のオプションの 1 つを使用してインターフェイスを構成します。
	- 所定のフレーム カウント、フレーム サイズ、およびレート (リンク スピード) パラメー タ向けのトラフィック テストを実行するように、ジェネレータ スイッチのインターフェ イスを構成します。

switch A# **system health isl generator interface** *interface id* **start frame-count** *number* **rate** *value* **frame\_size min** *minimum size* **max** *maximum size* **step** *num*

• 所定の期間、フレーム サイズ、およびレート(リンクスピード)パラメータ向けのトラ フィック テストを実行するように、ジェネレータ スイッチのインターフェイスを構成し ます。

switch A# **system health isl generator interface** *interface id* **start duration** *seconds* **rate** *value* **frame\_size min** *minimum size* **max** *maximum size* **step** *num*

ステップ **3** シングル ホップ トラフィック テストのためにリフレクタ ポートを無効にするには、リフレク タ スイッチで次のコマンドを構成します。

switch B# **system health isl reflector traffic\_test loop-back interface** *interface id* **disable**

ステップ **4** シングル ホップ トラフィック テストの結果を表示します。

switch B# **show system health isl result interface** *interface id*

ステップ **5** シングル ホップ トラフィック テストを停止するには

switch A# **system health isl generator interface** *interface id* **stop**

シングル ホップ トラフィック テスト

シングル ホップ トラフィック テストを開始する前に、両方のスイッチのテスト イン ターフェイス ポートをシャットダウンします。

switch A# **shutdown interface fc12/16** switch B# **shutdown interface fc9/37**

次の例は、ループバック モードに設定して、シングル ホップ トラフィック テスト向 けにリフレクタ スイッチのテスト インターフェイスを有効にする方法を示していま す。

switch B# **system health isl reflector traffic\_test loop-back interface fc9/37 enable** Reflector Configuration Successful.

次の例は、ジェネレータスイッチで期間パラメータのトラフィックテストを実行する 方法を示しています。

switch A# **system health isl generator interface fc12/16 start duration 100** Waiting for sync to be achieved on the link ..... Link initialized successfully. Starting the test.

switch A# **system health isl generator interface fc12/16 stop**

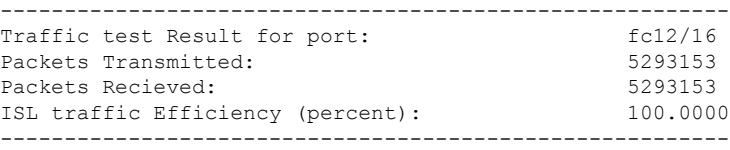

switch B# **system health isl reflector traffic\_test loop-back interface fc9/37 disable** Reflector Configuration Successful.

次の例は、シングル ホップ トラフィック テストの結果を示しています。

switch A# **show system health isl result interface fc12/16**

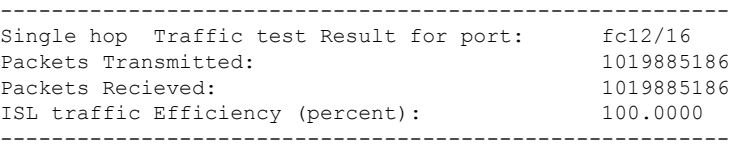

無効化されたインターフェイス ポートを再起動します。

switch A# **no shutdown interface fc12/16** switch B# **no shutdown interface fc9/37**

### **Cisco MDS 9700**シリーズスイッチでのマルチホップトラフィックテス トの構成

ジェネレータ スイッチとリフレクタ スイッチ間のマルチホップ トラフィック テストを構成す るには、次のタスクを実行します。

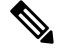

特定のVSAN、送信元ドメイン、および接続先ドメインに対して、実行できるテストは1 つだけです。 **Note**

#### **Procedure**

ステップ **1** マルチホップ トラフィック テスト用に、ジェネレータ スイッチの特定の VSAN およびドメイ ン ID に対してループバック モードに設定して、リフレクタ スイッチのテスト インターフェ イスを有効にします。

Cisco MDS NX-OS リリース 8.4(1) 以降では、次のコマンドを使用してください。

switch B# **diagnostic isl multi\_hop reflector loop-back interface** *interface id* **enable vsan** *vsan id* **source-domain** *source id*

送信元ドメインを取得するには、リフレクタスイッチで次のコマンドを使用してくだ さい。 **Note**

switch B# **show fcdomain domain-list vsan** *vsan id*

Cisco MDS NX-OS リリース 8.3(2) 以前のリリースでは、次のコマンドを使用してください。

switch B# **diagnostic isl multi\_hop reflector loop-back interface** *interface id* **vsan** *vsan id* **source-domain** *source id* **enable**

ステップ **2** 特定の VSAN、接続先ドメイン(リフレクタ スイッチのドメイン ID)、フレーム カウント、 リンク速度、およびフレーム サイズ パラメータのマルチホップ トラフィック テストを実行す るようにジェネレータ スイッチのインターフェイスを構成します。

Cisco MDS NX-OS リリース 8.4(1) 以降では、次のコマンドを使用してください。

switch A# **diagnostic isl multi\_hop generator interface** *interface id* **start vsan** *vsan id* **dest-domain** *dest id* **frame-count** *number* **rate** *value* **frame\_size min** *minimum size* **max** *maximum size* **step** *num*

Cisco MDS NX-OS リリース 8.3(2) 以前のリリースでは、次のコマンドを使用してください。

switch A# **diagnostic isl multi\_hop generator interface** *interface id* **vsan** *vsan id* **dest-domain** *dest id* **startframe-count** *number* **rate** *value* **frame\_size min** *minimum size* **max** *maximum size* **step** *num*

ステップ **3** 特定の VSAN、接続先ドメイン(リフレクタ スイッチのドメイン ID)、期間レート、リンク 速度、およびフレーム サイズ パラメータのマルチホップ トラフィック テストを実行するよう にジェネレータ スイッチのインターフェイスを構成します。

Cisco MDS NX-OS リリース 8.4(1) 以降では、次のコマンドを使用してください。

switch A# **diagnostic isl multi\_hop generator interface** *interface id* **start vsan** *vsan id* **dest-domain** *dest id* **duration** *seconds* **rate** *value* **frame\_size min** *minimum size* **max** *maximum size* **step** *num*

接続先ドメインを取得するには、ジェネレータスイッチで次のコマンドを使用してく ださい。 **Note**

switch A# **show fcdomain domain-list vsan** *vsan id*

Cisco MDS NX-OS リリース 8.3(2) 以前のリリースでは、次のコマンドを使用してください。

switch A# **diagnostic isl multi\_hop generator interface** *interface id* **vsan** *vsan id* **dest-domain** *dest id***start duration** *seconds* **rate** *value* **frame\_size min** *minimum size* **max** *maximum size* **step** *num*

ステップ **4** マルチホップ トラフィック テスト向けにリフレクタ ポートを無効にするには、リフレクタ ス イッチで次のコマンドを構成します。

Cisco MDS NX-OS リリース 8.4(1) 以降では、次のコマンドを使用してください。

switch B# **diagnostic isl multi\_hop reflector loop-back interface** *interface id* **disable**

Cisco MDS NX-OS リリース 8.3(2) 以前のリリースでは、次のコマンドを使用してください。

switch B#**diagnostic isl multi\_hopreflector loop-backinterface** *interface id* **vsan***vsan id***source-domain** *source id* **disable**

ステップ **5** マルチホップ トラフィック テストの結果を表示します。

switch A# **show diagnostic isl result interface** *interface id*

### ステップ **6** マルチホップ トラフィック テストを停止するには

Cisco MDS NX-OS リリース 8.4(1) 以降では、次のコマンドを使用してください。

switch A# **diagnostic isl multi\_hop generator interface** *interface id* **stop**

Cisco MDS NX-OS リリース 8.3(2) 以前のリリースでは、次のコマンドを使用してください。

switch A# **diagnostic isl multi\_hop generator interface** *interface id* **vsan** *vsan id* **dest-domain** *dest id* **stop**

#### マルチホップ トラフィック テスト

マルチホップトラフィックテストを開始する前に、両方のスイッチのテストインター フェイス ポートをシャットダウンします。

switch A# **shutdown interface fc4/10** switch B# **shutdown interface fc9/36**

次の例は、ジェネレータ スイッチおよびリフレクタ スイッチの両方でドメイン リス トを表示する方法を示しています。

switch# **show fcdomain domain-list vsan 1** Number of domains: 3 Domain ID WWN --------- ----------------------- 0x85(133) 20:01:00:0d:ec:b7:20:01 [Principal] 0xef(239) 20:01:40:55:39:0c:70:81 [Local] 0x02(2) 20:01:00:0d:ec:b7:28:c1

次の例は、マルチホップ トラフィック テスト用に、特定の VSAN およびジェネレー タ スイッチのドメイン ID に対してループバック モードに設定することにより、リフ レクタ スイッチのテスト インターフェイスを有効にする方法を示しています。

switch B# **diagnostic isl multi\_hop reflector loop-back interface fc9/36 enable vsan 1 source\_domain 239**

次の例は、特定の期間、速度、およびフレームサイズのパラメータでジェネレータス イッチ上でトラフィック テストを実行する方法を示しています。

switch A# **diagnostic isl multi\_hop generator interface fc4/10 start vsan 1 dest\_domain 133 duration 100 rate 16G frame\_size min 16 max 517 step 1**

次の例は、マルチホップ トラフィック テストの結果を示しています。

switchA #**show diagnostic isl result interface fc 4/10**

--------------------------------------------------------- Multi hop Traffic test Result for port: fc4/10 Packets Transmitted: 6131424

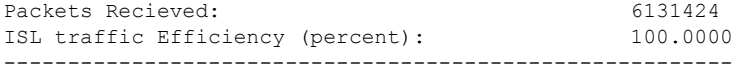

無効化されたインターフェイス ポートを再起動します。

switch A# **no shutdown interface fc4/10** switch B# **no shutdown interface fc9/36**

## サポートされている他のプラットフォームでのマルチホップラフィッ ク テストの構成

ジェネレータ スイッチとリフレクタ スイッチ間のマルチホップ トラフィック テストを構成す るには、次のタスクを実行します。

#### **Procedure**

ステップ **1** ジェネレータ スイッチの特定の VSAN およびドメイン ID に対してループバック モードに設 定して、リフレクタ スイッチのテスト インターフェイスを有効にします。

Cisco MDS NX-OS リリース 8.4(1) 以降では、次のコマンドを使用してください。

switch B# **system health isl multi\_hop reflector loop-back interface** *interface id***enable vsan** *vsan id* **source-domain** *source id*

Cisco MDS NX-OS リリース 8.3(2) 以前のリリースでは、次のコマンドを使用してください。

switch B# **system health isl multi\_hop reflector loop-back interface** *interface id* **vsan** *vsan id* **source-domain** *source id* **enable**

送信元ドメインを取得するには、リフレクタ スイッチで次のコマンドを使用してください。

switch B# **show fcdomain domain-list vsan** *vsan id*

**ステップ2 特定の VSAN、接続先ドメイン(リフレクタ スイッチのドメイン ID)、フレーム カウント、** リンク速度、およびフレーム サイズ パラメータのマルチホップ トラフィック テストを実行す るようにジェネレータ スイッチのインターフェイスを構成します。

Cisco MDS NX-OS リリース 8.4(1) 以降では、次のコマンドを使用してください。

switch A# **system healthisl multi\_hopgenerator interface** *interface id* **start vsan***vsan id***dest-domain** *dest id* **frame-count** *number* **rate** *value* **frame\_size min** *minimum size* **max** *maximum size* **step** *num*

Cisco MDS NX-OS リリース 8.3(2) 以前のリリースでは、次のコマンドを使用してください。

switch A# **system healthisl multi\_hopgenerator interface** *interface id* **vsan***vsan id***dest-domain***dest id* **start frame-count** *number* **rate** *value* **frame\_size min** *minimum size* **max** *maximum size* **step** *num*

ステップ **3** 特定の VSAN、接続先ドメイン(リフレクタ スイッチのドメイン ID)、期間レート、リンク 速度、およびフレーム サイズ パラメータのマルチホップ トラフィック テストを実行するよう にジェネレータ スイッチのインターフェイスを構成します。

Cisco MDS NX-OS リリース 8.4(1) 以降では、次のコマンドを使用してください。

switch A# **system healthisl multi\_hopgenerator interface** *interface id* **start vsan***vsan id***dest-domain** *dest id* **duration** *seconds* **rate** *value* **frame\_size min** *minimum size* **max** *maximum size* **step** *num*

Cisco MDS NX-OS リリース 8.3(2) 以前のリリースでは、次のコマンドを使用してください。

switch A# **system health isl multi\_hop generator interface** *interface id* **vsan** *vsan id* **dest-domain** *dest id* **start duration** *seconds* **rate** *value* **frame\_size min** *minimum size* **max** *maximum size* **step** *num*

接続先ドメインを取得するには、ジェネレータスイッチで次のコマンドを使用してください。

switch A# **show fcdomain domain-list vsan** *vsan id*

ステップ **4** マルチホップ トラフィック テスト向けにリフレクタ ポートを無効にし、リフレクタ スイッチ で次のコマンドを構成します。

Cisco MDS NX-OS リリース 8.4(1) 以降では、次のコマンドを使用してください。

switch B# **system health isl multi\_hop reflector loop-back interface** *interface id* **disable**

Cisco MDS NX-OS リリース 8.3(2) 以前のリリースでは、次のコマンドを使用してください。

switch B# **system health isl multi\_hop reflector loop-back interface** *interface id* **vsan** *vsan id* **source-domain** *source id* **disable**

ステップ **5** マルチホップ トラフィック テストの結果を表示します。

switch A# **show system health isl result interface** *interface id*

ステップ **6** ジェネレータ スイッチでマルチホップ トラフィック テストを停止するには、次のコマンドを 使用します。

Cisco MDS NX-OS リリース 8.4(1) 以降では、次のコマンドを使用してください。

switch A# **system health isl multi\_hop generator interface** *interface id* **stop**

Cisco MDS NX-OS リリース 8.3(2) 以前のリリースでは、次のコマンドを使用してください。

switch A# **system health isl multi\_hop generator interface** *interface id* **vsan** *vsan id* **dest-domain** *dest id* **stop**

#### マルチホップ トラフィック テスト

マルチホップトラフィックテストを開始する前に、両方のスイッチのテストインター フェイス ポートをシャットダウンします。

```
switch A# shutdown interface fc3/18
switch B# shutdown interface fc9/36
```
次の例は、ジェネレータ スイッチおよびリフレクタ スイッチの両方でドメイン リス トを表示する方法を示しています。

switch# **show fcdomain domain-list vsan 1** Number of domains: 3 Domain ID WWN --------- ----------------------- 0x85(133) 20:01:00:0d:ec:b7:20:01 [Principal]

0xef(239) 20:01:40:55:39:0c:70:81 [Local] 0x02(2) 20:01:00:0d:ec:b7:28:c1

次の例は、マルチホップトラフィックテスト向けに、リフレクタスイッチからVSAN に存在するジェネレータスイッチインターフェイスへのループバックを有効にする方 法を示しています。

switch B# **system health isl multi\_hop reflector loop-back interface fc9/36 enable vsan 1 source\_domain 239**

次の例は、特定の期間、速度、およびフレームサイズのパラメータでジェネレータス イッチ上でトラフィック テストを実行する方法を示しています。

switch A# **system health isl multi\_hop generator interface fc3/18 start vsan 1 dest\_domain 133 duration 100 rate 16G frame\_size min 16 max 517 step 1**

次の例は、マルチホップ トラフィック テストの結果を示しています。

switch A# **show system health isl result interface fc3/18**

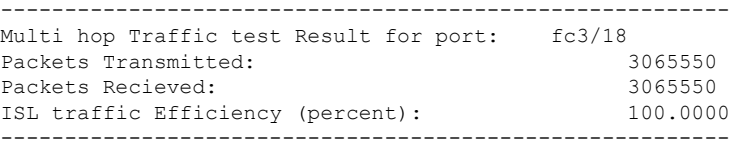

無効化されたインターフェイス ポートを再起動します。

switch A# **no shutdown interface fc3/18** switch B# **no shutdown interface fc9/36**

# **ISL** 診断のデバッグ

次の表に、この機能のデバッグコマンドを示します。ISL診断テストのステータスを表示する には、次のコマンドのいずれかを使用します。

**Table 1: Debug** コマンド

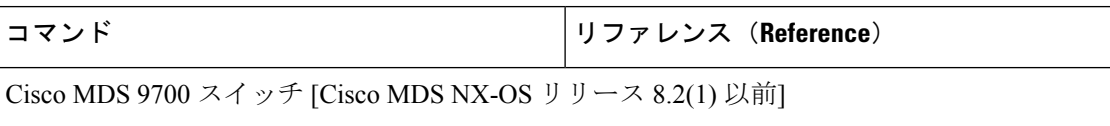

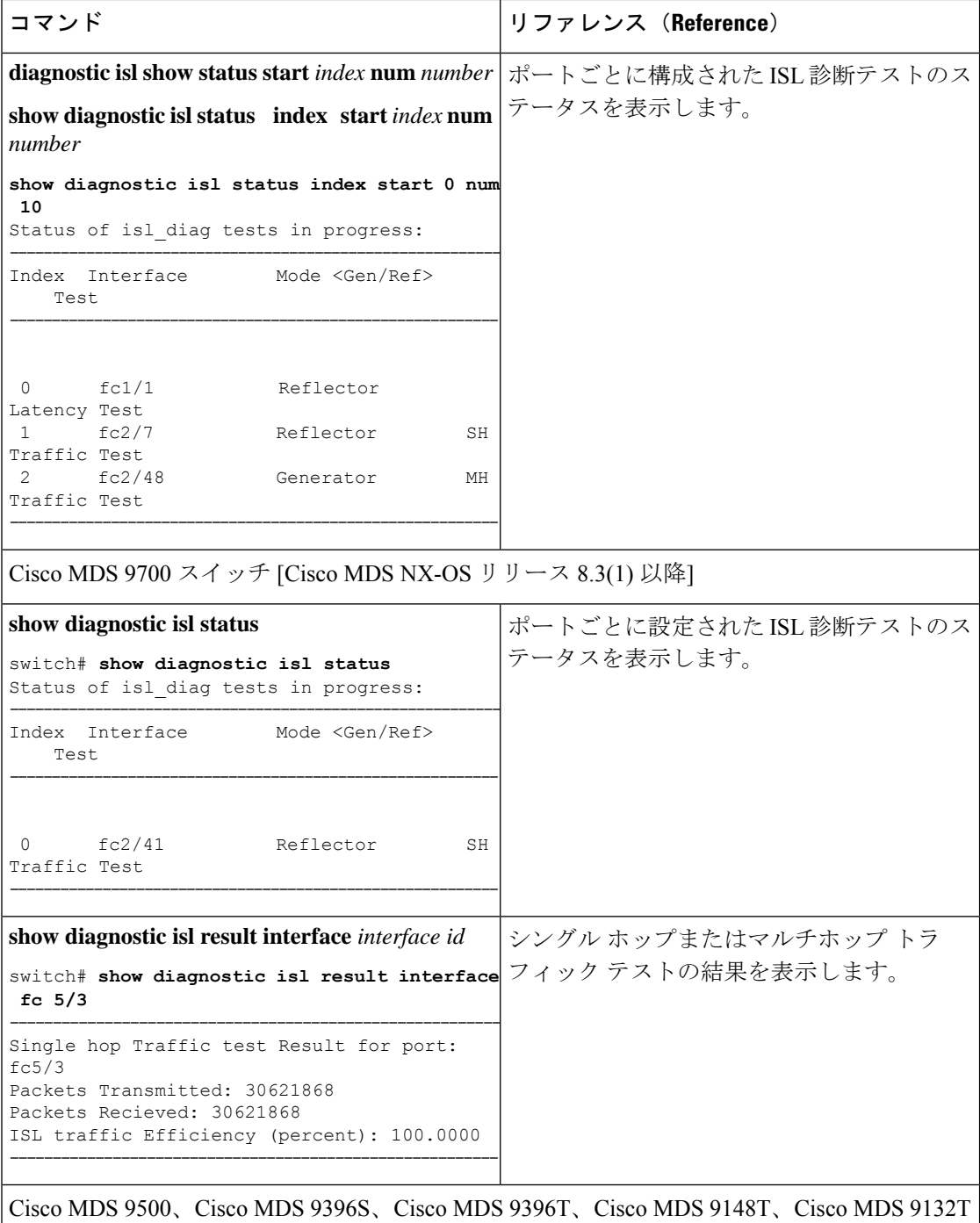

[Cisco MDS NX-OS リリース 8.3(1) 以降]

I

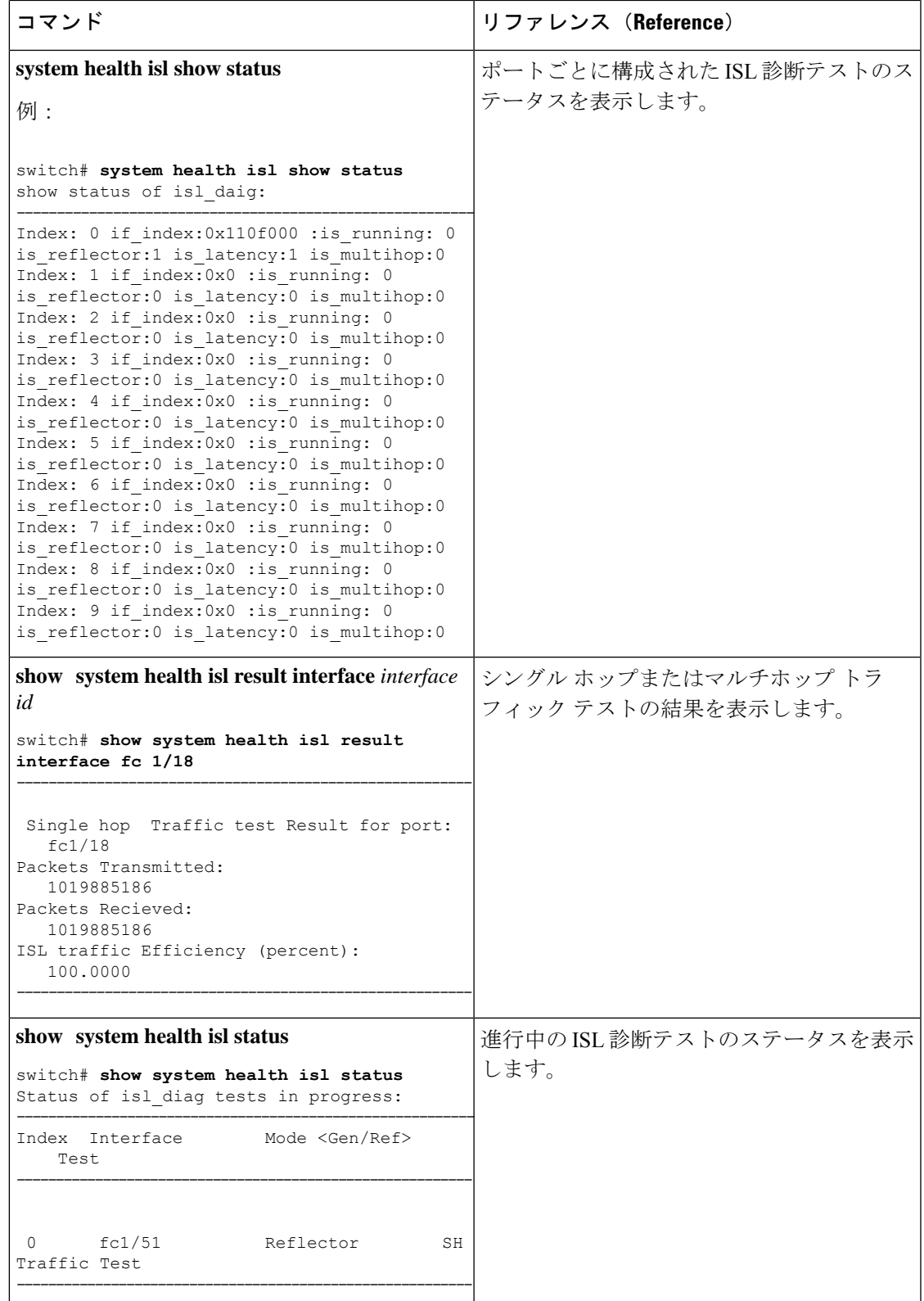

# その他の参考資料

オンライン診断の実装に関する詳細情報については、次の項を参照してください。

#### 関連資料

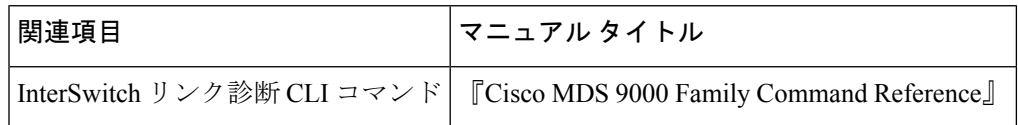

### オンライン診断機能の履歴

Table 2: オンライン診断機能の履歴, on page 20 に、この機能のリリース履歴を示します。

### **Table 2:** オンライン診断機能の履歴

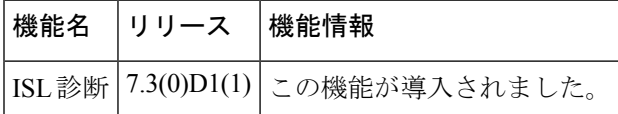

翻訳について

このドキュメントは、米国シスコ発行ドキュメントの参考和訳です。リンク情報につきましては 、日本語版掲載時点で、英語版にアップデートがあり、リンク先のページが移動/変更されている 場合がありますことをご了承ください。あくまでも参考和訳となりますので、正式な内容につい ては米国サイトのドキュメントを参照ください。